Project 2

LibraryTestOfMap.java

Yuji Shimojo

CMSC 335

April 15, 2012

# **Contents**

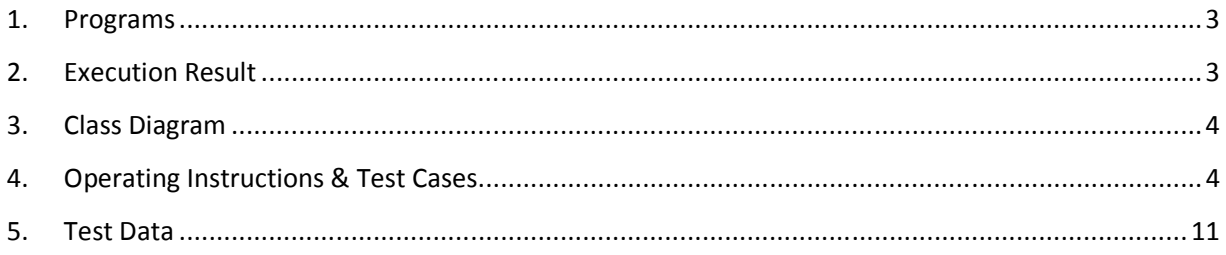

### 1. Programs

- 1.1. Author.java
- 1.2. Book.java
- 1.3. Library.java
- 1.4. LibraryTestOfMap.java
- 1.5. BookTitleComparator.java
- 1.6. BookGenreComparator.java
- 1.7. BookPriceComparator.java
- 1.8. BookAuthorIndexComparator.java

# 2. Execution Result

### LibraryTestOfMap1

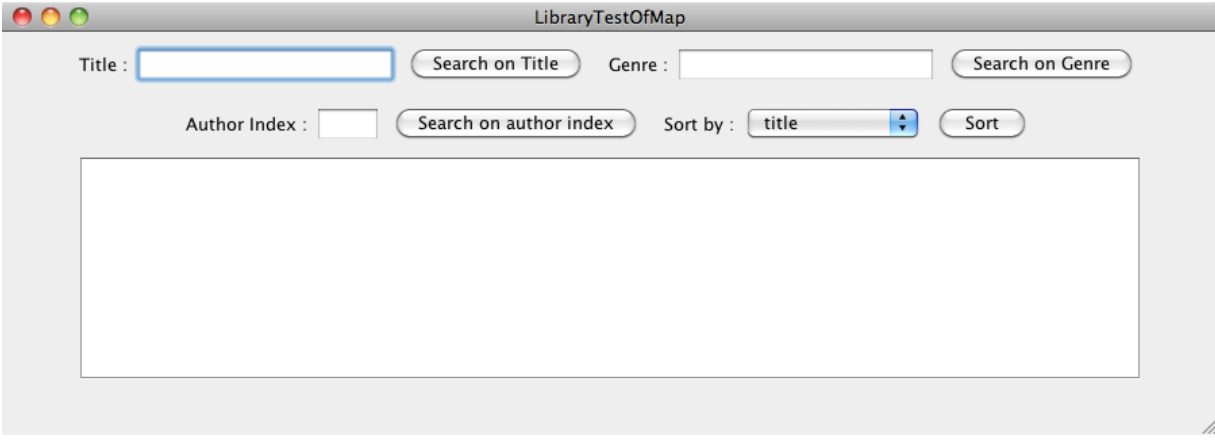

### 3. Class Diagram

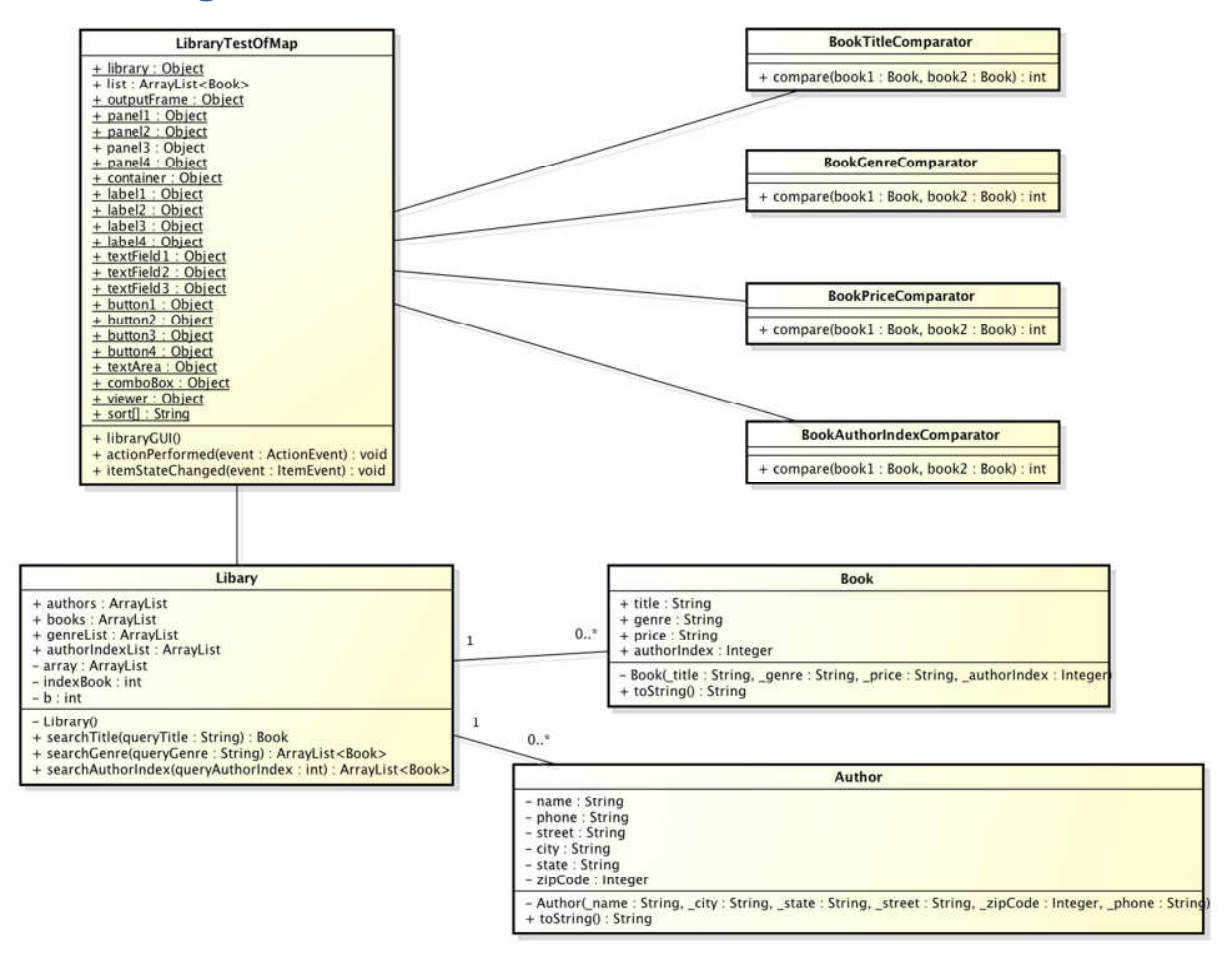

## 4. Operating Instructions & Test Cases

- 4.1. Search for a book by title
- 1) Enter a book title you want to find in the top left text field.

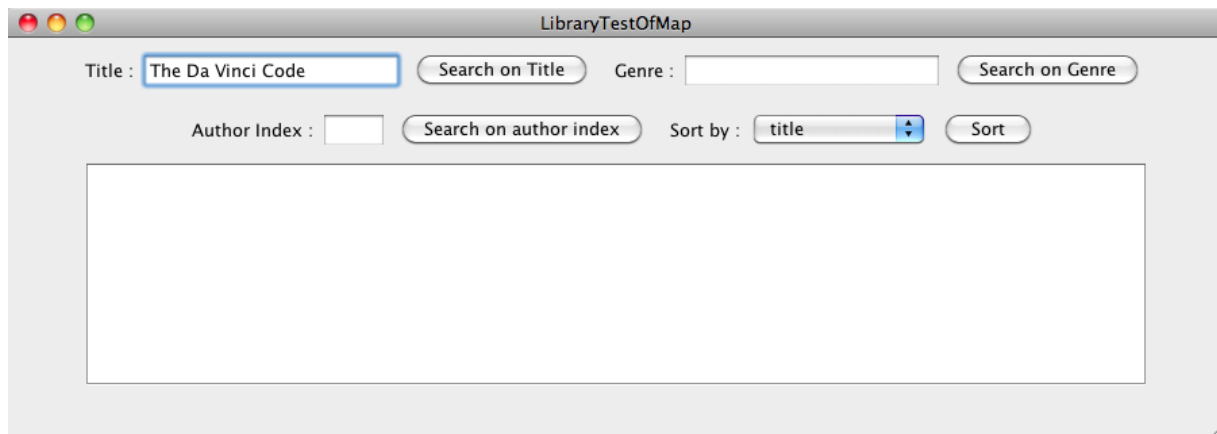

2) Click on "Search on Title" button.

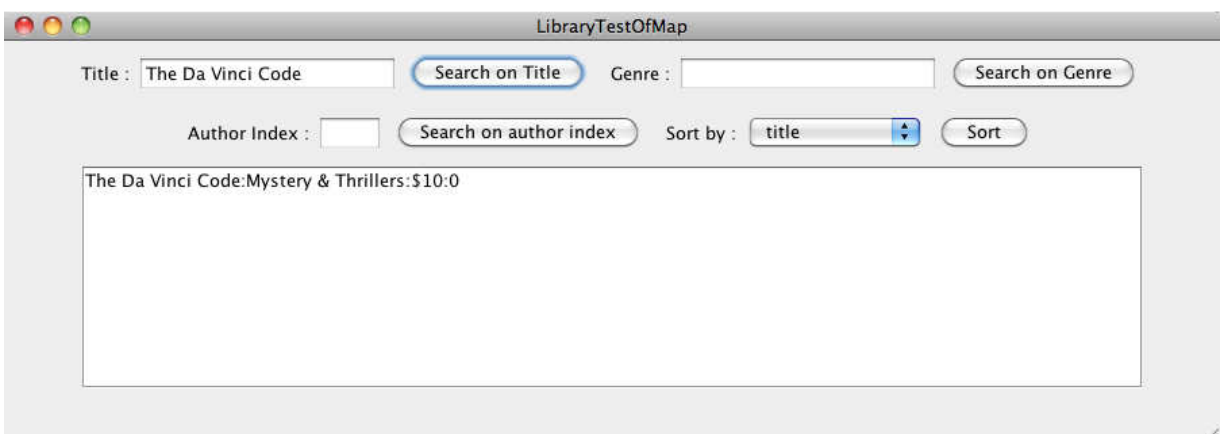

3) When the book title you entered is not found in the library, you get an error message "Your search book is not found in the library." in the text area.

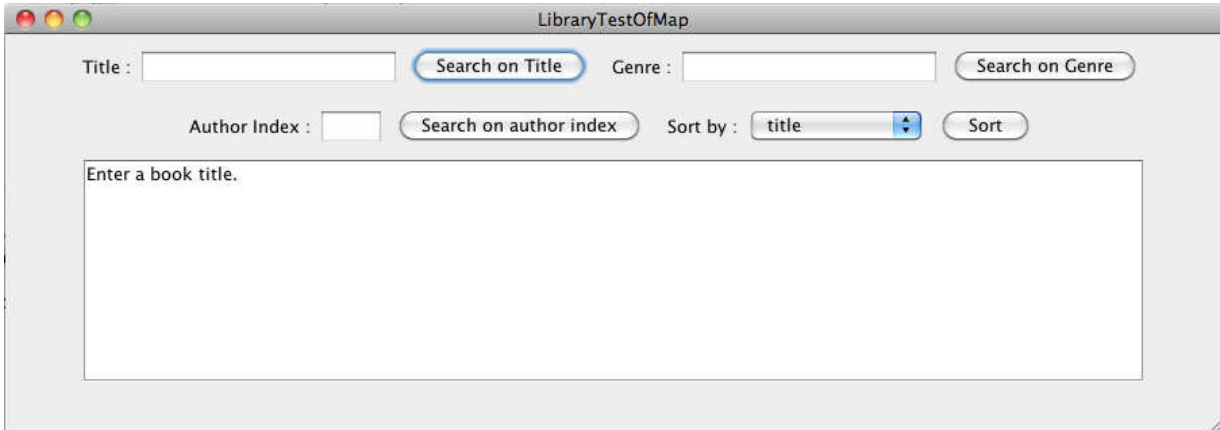

4) When you enter a null character, you get an error message "Enter a book title." in the text area.

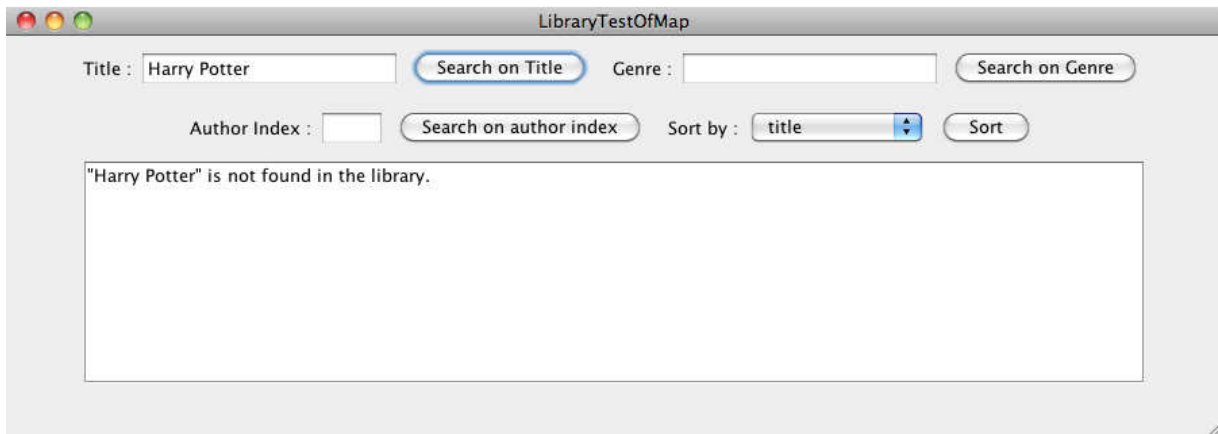

4.2. Search for books by genre

1) Enter your keywords of the book genre you want to find in the top right text field.

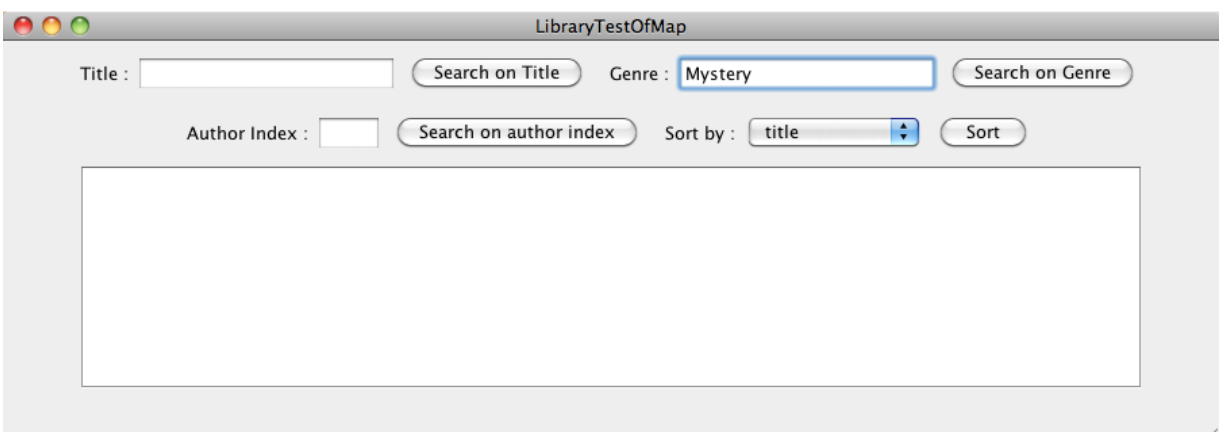

2) Click on "Search on Genre" button.

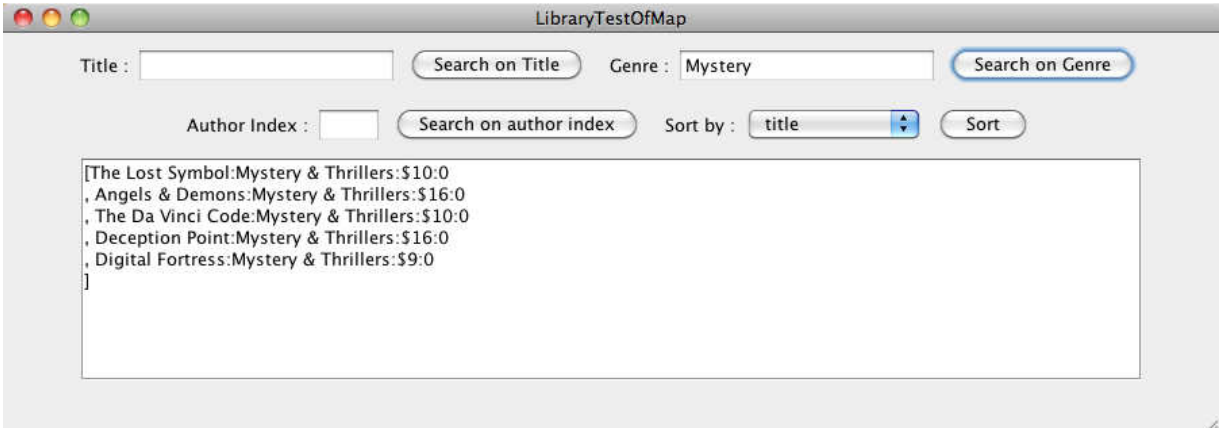

3) When the keyword you entered is not found in the library, you get an error message "Your search keyword is not found in the library." in the text area.

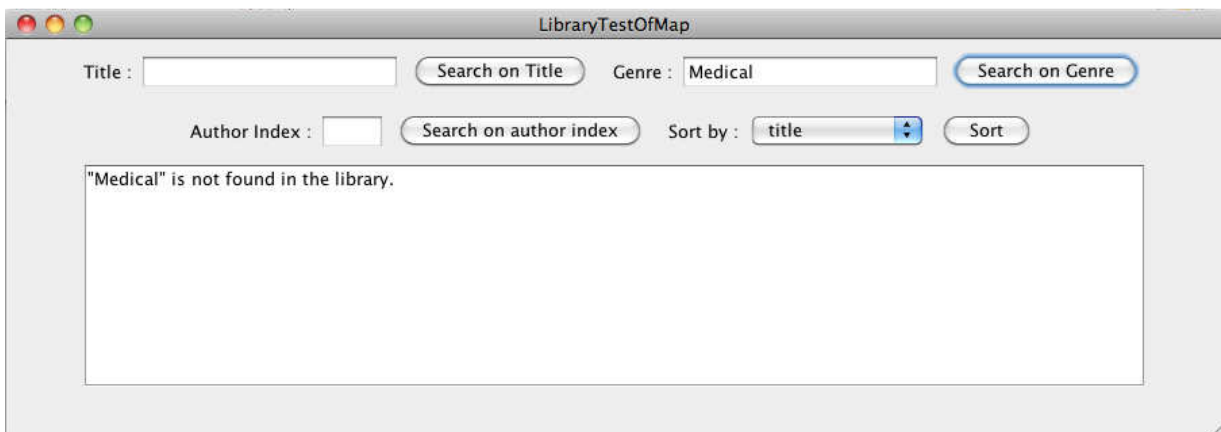

4) When you enter a null character, you get an error message "Enter a book title." in the text area.

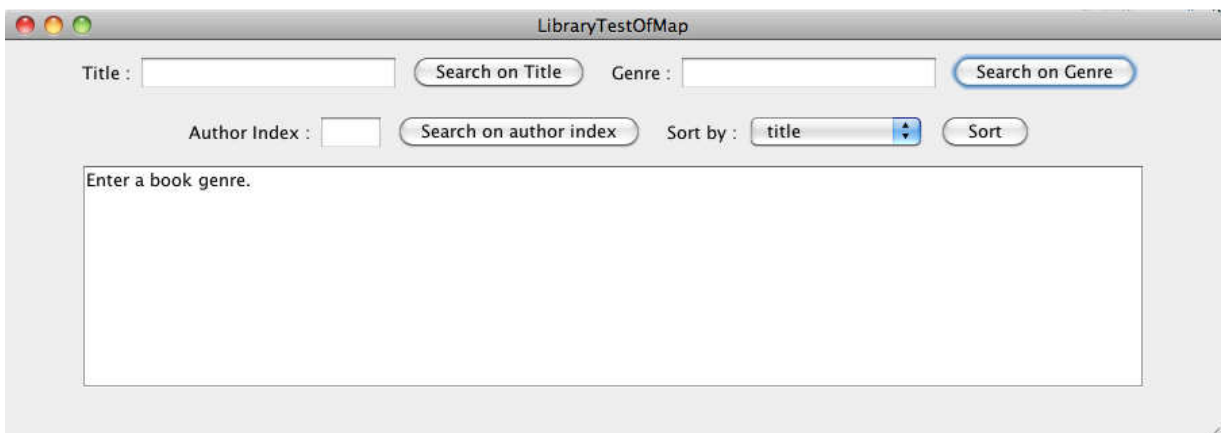

#### 4.3. Search for books by author index

1) Enter the number of the author index you want to find in the left text field in the second row.

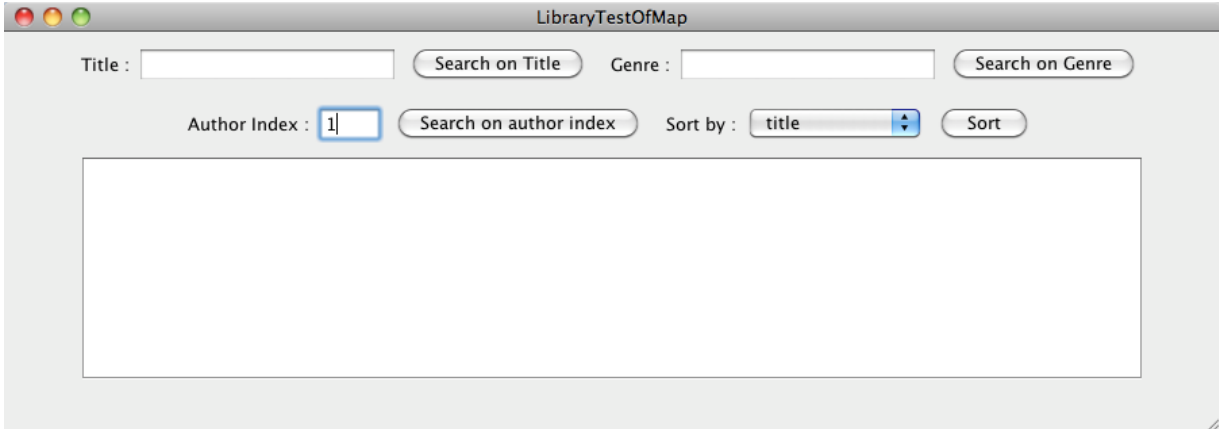

2) Click on "Search on author index" button.

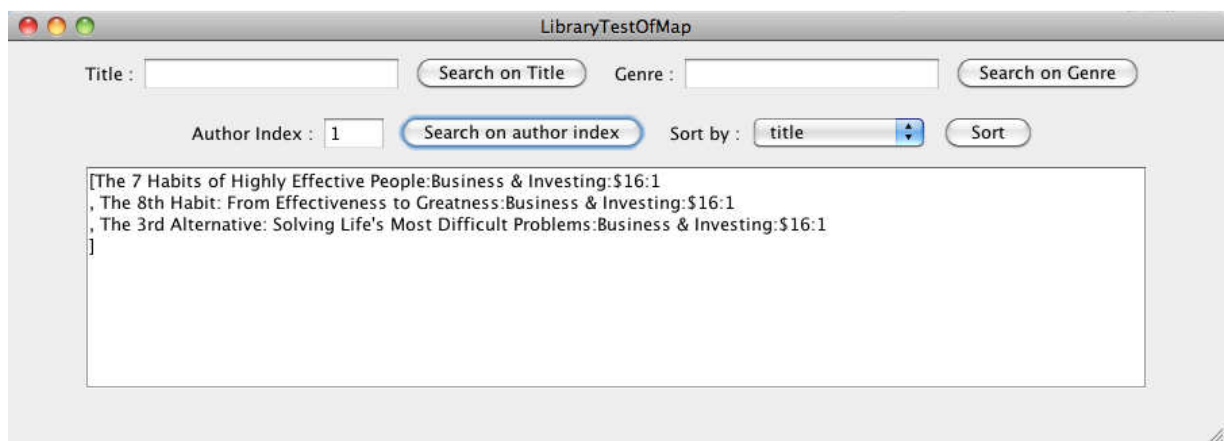

3) When the number you entered is not found in the library, you get an error message "Your search number is not found in the library." in the text area.

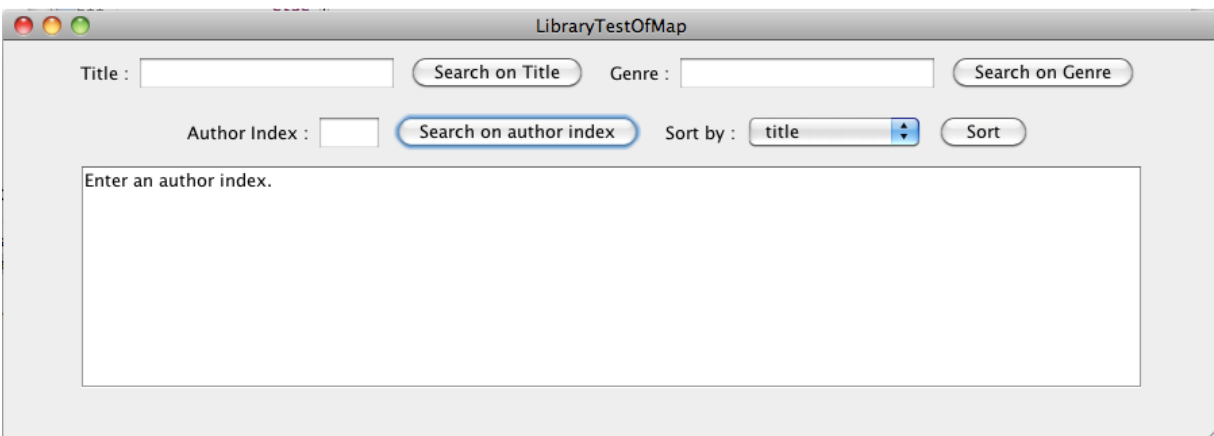

4) When you enter a null character, you get an error message "Enter an author index." in the text area.

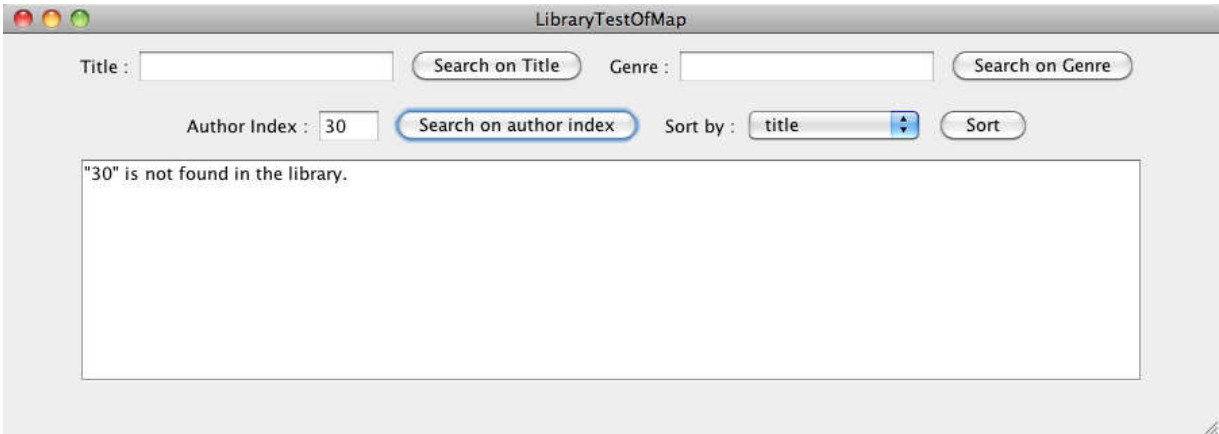

### 4.4. Sort by title

1) Search books.

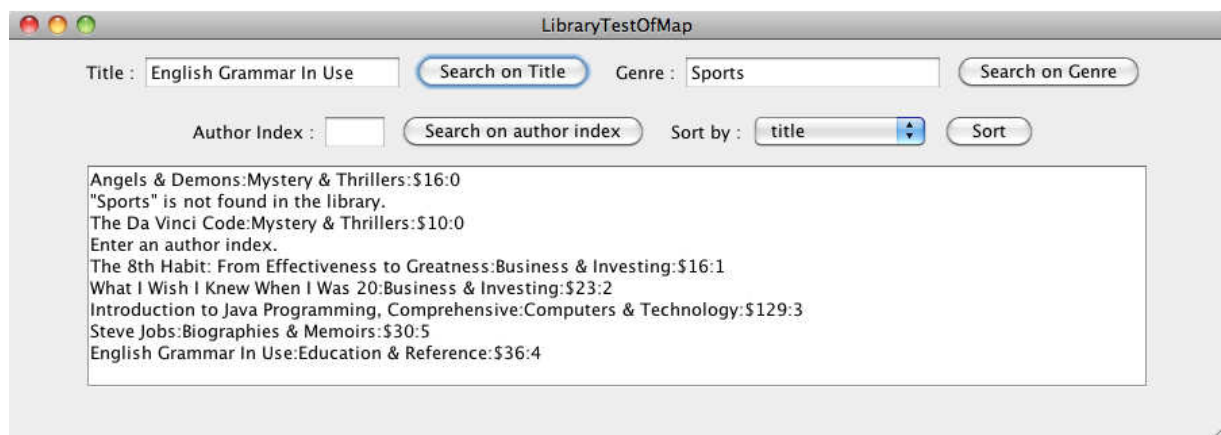

2) Search books in any way you want.

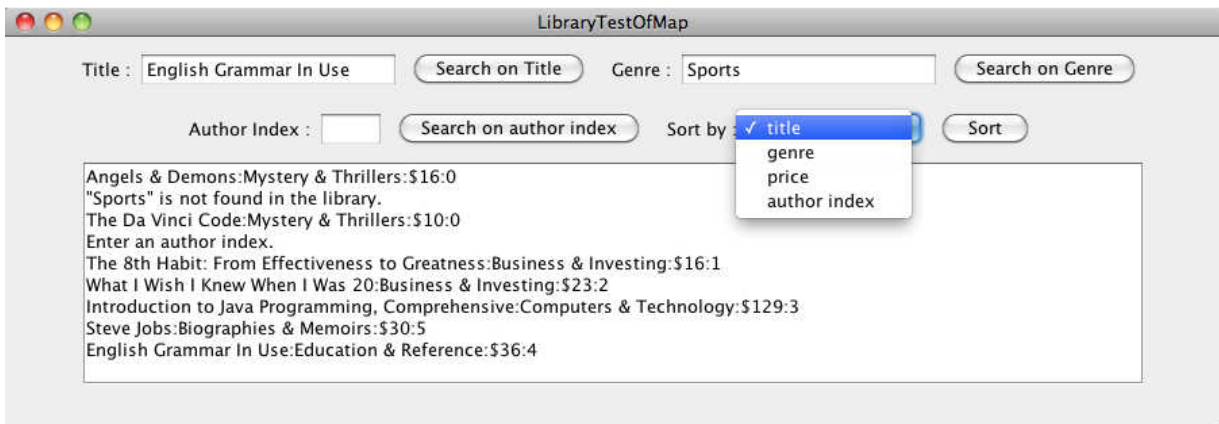

3) Select "title" from the drop-down menu. Then, click on "Sort" button.

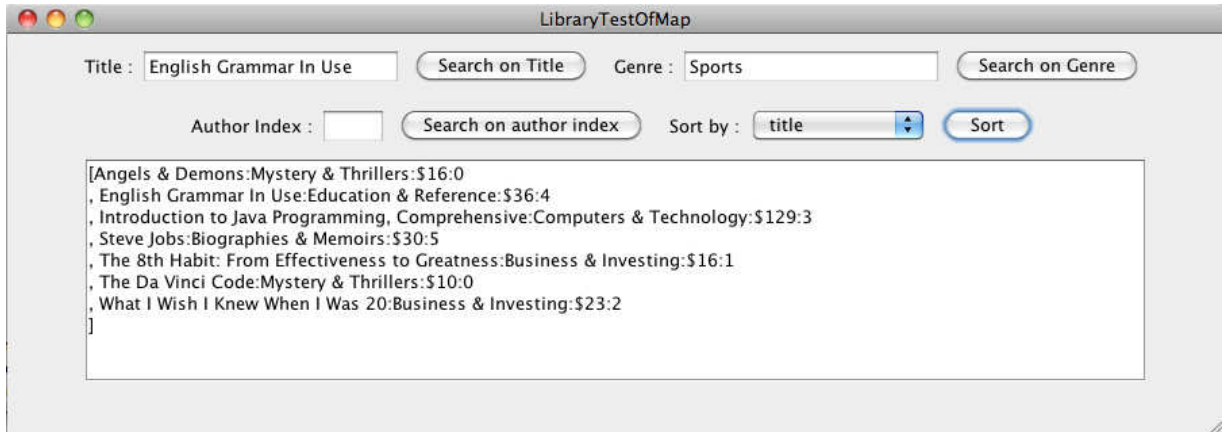

- 4.5. Sort by genre
- 1) After you search books, select "genre" from the drop-down menu. Then, click on "Sort" button.

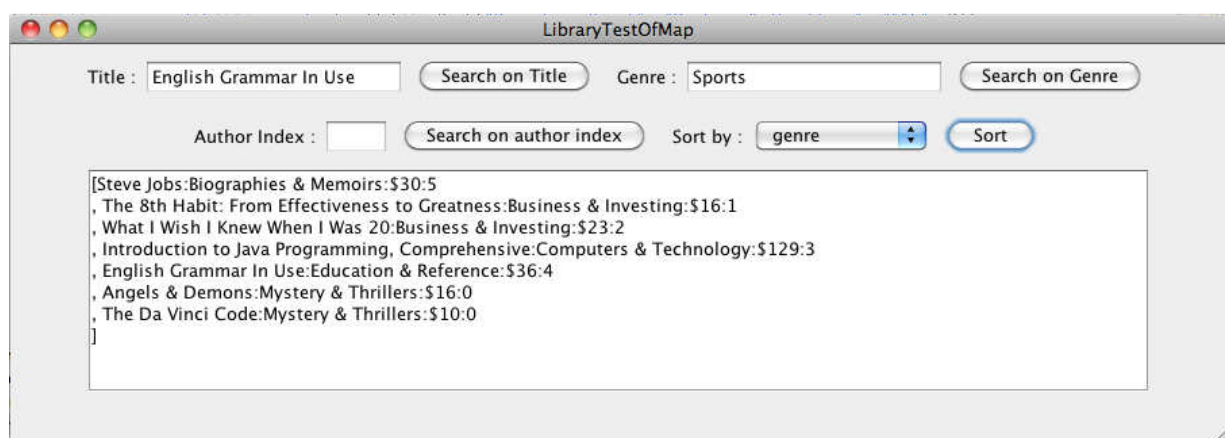

- 4.6. Sort by price
- 1) After you search books, select "price" from the drop-down menu. Then, click on "Sort" button.

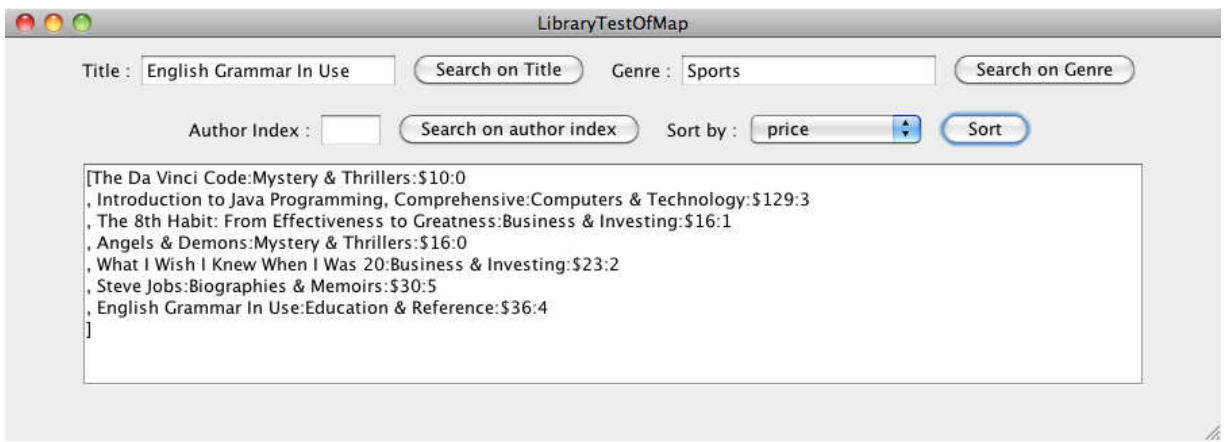

- 4.7. Sort by author index
- 1) After you search books, select "author index" from the drop-down menu. Then, click on "Sort" button.

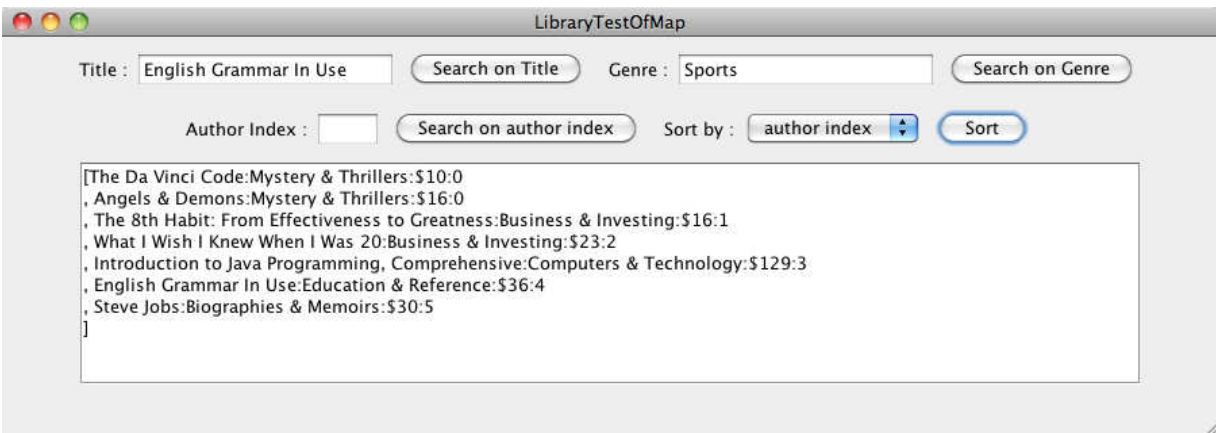

## 5. Test Data

#### 5.1. Author Table

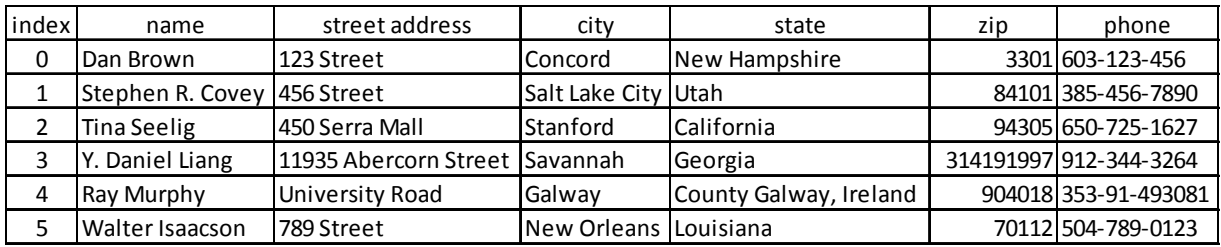

#### 5.2. Book Table

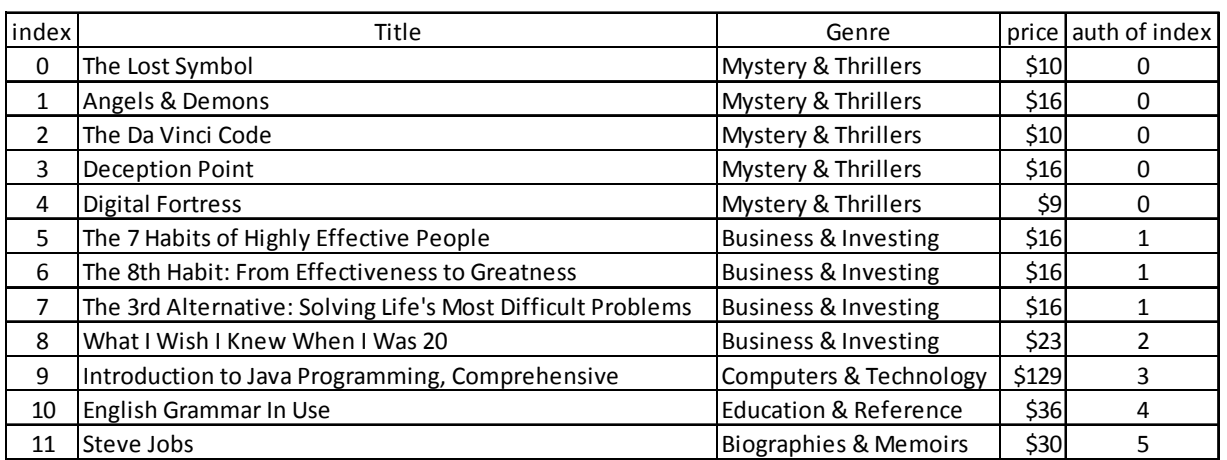